# Engineering Sketch Pad (ESP)

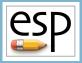

# Training Session 8 Selection & Attribution

#### John F. Dannenhoffer, III

jfdannen@syr.edu Syracuse University

#### Bob Haimes

haimes@mit.edu
Massachusetts Institute of Technology
updated for v1.18

#### esp Overview

- Purpose and Types of Attributes
- Setting Attributes
- Selecting Entities
- Attributes That are Automatically Set
- Csystem
- Editing Attributes: UDPRIM editAttr
- Viewing Attributes: DisplayFilter
- Homework Exercise

#### SP Attribute Overview

- Attributes are meta-data that can be used to tag any entity
- Attributes can be applied to:
  - Bodys
  - Faces
  - Edges
  - Nodes
- Attributes can be:
  - one or more integers (reserved for internal use)
  - one or more floating-point numbers
  - a character string

#### SP Attribute Rules

- Attributes are defined for any Branch that produces a Body
- Attributes are defined by an ATTRIBUTE statement
- Attribute names must not start with a period (which is reserved for EGADS) or an underscore (which is reserved for OpenCSM)
- If the first character of the value is a dollar-sign, then the Attribute will contain a character string
- Otherwise the Attribute will contain one or more real (double) values
  - if the value is the name of a multi-valued Parameter, then the Attribute will be multi-valued
  - if the value is a semi-colon-separated list of expressions, then the Attribute will be multi-valued
  - otherwise the Attribute will be a single real (double)

- Global Attributes are set with an ATTRIBUTE statement before the first Body is created
- Attributes can be set for a Body (and all newly-created Faces) with an ATTRIBUTE statement following the Branch that created the Body
- Attribute can be set on any entity(s) by putting an ATTRIBUTE statement following a SELECT statement
- Best practice is to set the Attributes as soon as the Body is created (for example via a primitive or grown Body command)

#### SELECT Statement

- The SELECT statement stores its values in:
  - @seltype
    - -1 if only a Body is selected
    - 0 if one or more Nodes are selected
    - 1 if one or more Edges are selected
    - 2 if one or more Faces are selected
  - @selbody contains the number of the Body selected
  - @sellist contains the list of the Nodes, or Edges, or Faces selected within @selbody

## Selecting a Body

- SELECT BODY selects last Body created
- SELECT BODY ibody selects Body ibody
- $\bullet$  SELECT BODY  $\neg n$  selects the  $n^{\rm th}$  Body from the top of the Stack
- SELECT BODY \$attrName1 attrValue1 ... selects the last Body that matches all the given Attributes

# Selecting Face(s)

- SELECT FACE selects all Faces in selected Body
- SELECT FACE iface selects Face iface in selected Body
  - using this is considered a bad practice since Face numbering may change depending on the version of OpenCASCADE that is being used
- SELECT FACE ibody1 iford1 iseq=1 selects the Face that has the indicated ibody1/iford1
  - as each Face is created, it is marked with the Body in which it was created and the face-order in that Body. This is the preferred technique.
- SELECT FACE xmin xmax ymin ymax zmin zmax selects the Faces with the specified bounding box
- SELECT FACE \$attrName1 attrValue1 ... selects the Faces that matches all the given Attributes

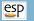

# ibody/iford Example

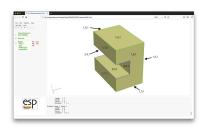

```
# iford
BOX
        -1 1 -1 2 1 5
BOX
SUBTRACT
END
```

• Edge ID is generated based upon the ibody/iface of its two adjoining Faces

# Selecting Edge(s)

- SELECT EDGE selects all Edges in selected Body
- SELECT EDGE iedge selects Edge iedge in selected Body
  - using this is considered a bad practice since Edge numbering may change depending on the version of OpenCASCADE that is being used
- SELECT EDGE ibody1 iford1 ibody2 iford2 iseq=1 selects the Edge that has the indicated ibody1/iford1
  - as each Edge is created, it is marked with the ibody/iford of the Faces that adjoin it. This is the preferred technique.
- SELECT EDGE xmin xmax ymin ymax zmin zmax selects the Edges with the specified bounding box
- SELECT EDGE xmid ymid zmid selects the Edge whose midpoint is closest to the given coordinates
- SELECT EDGE \$attrName1 attrValue1 ... selects the Edges that matches all the given Attributes

- SELECT NODE selects all Nodes in selected Body
- SELECT NODE inode selects Node inode in selected Body
  - using this is considered a bad practice since Node numbering may change depending on the version of OpenCASCADE that is being used
- SELECT NODE x y z selects the Nodes closest to the given coordinates
- SELECT NODE \$attrName1 attrValue1 ... selects the Nodes that matches all the given Attributes

- Use SELECT ADD ... to add Faces, Edges, or Nodes to the selection list
- Use SELECT SUB ... to remove Faces, Edges, or Nodes from the selection List
- Both of these option use the selection type from the previous selection
- Use SELECT SORT \$key to sort @sellist based upon \$xmin, \$ymin, \$zmin, \$xmax, \$ymax, \$zmax, \$xcg, \$ycg, \$zcg, \$length (if Edges), or \$area (if Faces)

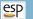

#### SP Attributes Automatically Set to Bodys

Body index (bias-1) \_body brch Branch index (bias-1) tParams specified tessellation parameters: maximum side length, maximum specified sag, maximum angle \_csvs\_\* arguments when CSYSTEM was defined all global attributes <any> <anv> all attributes associated with Branch that created Body all attributes associated with "select \$body" statement <anv>

## Attributes Automatically Set to Faces (1)

```
_body
            non-unique 2-tuple associated with first Face creation
    [0]
            Body index in which Face first existed (bias-1)
    [1]
            face-order associated with creation (see above)
brch
            non-unique even-numbered list associated with Branches
               that are active when the Face is created (most
               recent Branch is listed first)
    [2*i ] Branch index (bias-1)
    [2*i+1] (see below)
            Branches that contribute to brch attribute are
               primitive (for which brch[2*i+1] is face-order)
               udprim.udc (for which brch[2*i+1] is 1)
                          (for which brch[2*i+1] is face-order)
               grown
               applied
                          (for which brch[2*i+1] is face-order)
               sketch
                          (for which brch[2*i+1] is Sketch primitive if
                           making WIRE)
                          (for which brch[2*i+1] is pattern index)
               patbeg
               recall
                          (for which brch[2*i+1] is 1)
                          (for which brch[2*i+1] is Body number stored)
               restore
```

# Attributes Automatically Set to Faces (2)

 $_{ t faceID}$ unique 3-tuple that is assigned automatically [0] body[0] [1] body[1] [2] sequence number if multiple Faces have same \_faceID[0] and \_faceID[1], then the sequence number is defined based upon the first rule that applies: \* Face with smaller xcg has lower sequence number \* Face with smaller ycg has lower sequence number \* Face with smaller zcg has lower sequence number \* Face with smaller area has lower sequence number list of Bodys that contained this Face (oldest to newest) hist specified tessellation parameters: maximum side length, tParams maximum specified sag, maximum angle all attributes associated with Branch that first created Face <anv> all attributes associated with "SELECT \$face" statement <anv>

# Attributes Automatically Set to Edges (1)

```
_body
            non-unique 2-tuple associated with first Edge creation
    [0]
            Body index in which Edge first existed (bias-1)
    [1]
            100 * min(body[1][ileft],body[1][irite])
                + max(body[1][ileft],body[1][irite])
            (or -3 if non-manifold)
_edgeID
            unique 5-tuple that is assigned automatically
      [0]
            _faceID[0] of Face 1 (or 0 if non-manifold)
      Γ17
            faceID[1] of Face 1 (or 0 if non-manifold)
      [2]
            _faceID[0] of Face 2 (or 0 if non-manifold)
      [3]
            faceID[1] of Face 2 (or 0 if non-manifold)
      [4]
            sequence number
```

. . .

## Attributes Automatically Set to Edges (2)

. . . \_edgeID[0]/[1] swapped with edge[2]/[3] 100\*\_edgeID[0]+\_edgeID[1] > 100\*\_edgeID[2]+\_edgeID[3] if multiple Edges have same \_edgeID[0], \_edgeID[1], \_edgeID[2], and \_edgeID[3], then the sequence number is defined based upon the first rule that applies: \* Edge with smaller xcg has lower sequence number \* Edge with smaller ycg has lower sequence number \* Edge with smaller zcg has lower sequence number \* Edge with smaller length has lower sequence number nface number of incident Faces specified tessellation parameters: maximum side length, tParams maximum specified sag, maximum angle all attributes associated with "select \$edge" statement <anv>

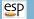

## Attributes Automatically Set to Nodes

 $\_nodeID$ unique integer

\_nedge number of incident Edges

<any> all attributes associated with "select \$node" statement

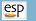

# Special User-defined Attributes for Bodys

\_makeQuds to make quads on all Faces in Body

\_name string used in ESP interface for a Body

\_stlColor color to use for all Faces in an .stl file

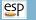

## Special User-defined Attributes for Faces

```
_color
            color of front of Face in ESP
            either R,G,B in three 0-1 reals
            or $red, $green, $blue, $yellow, $magenta,
            $cyan, $white, or $black
_bcolor
            color of back of Face in ESP (see _color)
            color of grid of Face in ESP (see _color)
_gcolor
makeQuds
           to make quads for this Face
stlColor
            color to use for this Face in an .stl file
```

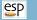

## Special User-defined Attributes for Edges

\_color color of front of Edge in ESP either R,G,B in three 0-1 reals or \$red, \$green, \$blue, \$yellow, \$magenta, \$cyan, \$white, or \$black

\_gcolor color of grid of Edge in ESP (see \_color)

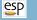

# Special User-defined Attributes for Nodes

\_color

color of Node in ESP either R,G,B in three 0-1 reals or \$red, \$green, \$blue, \$yellow, \$magenta, \$cyan, \$white, or \$black

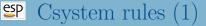

- Csystems (coordinate systems) are generated by the CSYSTEM statement and are applied to the Body on the top of the Stack
- Csystems are treated in many ways like Attributes
  - Csystem names must not be the same as an Attribute name
  - Csystems are found in ESP in same place as Attributes
- Csystems are transformed along with any transformations that are applied to their Body

- Format of the CSYSTEM statement is:
  - If argument to CSYSTEM contains 9 entries:

```
\{x0, y0, z0, dx1, dy1, dz1, dx2, dy2, dz3\} origin is at (x0,y0,q0) dirn1 is in (dx1,dy1,dz1) direction dirn2 is in (dx2,dy2,dz2) direction
```

• If argument to CSYSTEM contains 5 entries and first is positive:

```
{+iface, ubar0, vbar0, du2, dv2}
origin is at normalized (ubar0, vbar0) in iface
dirn1 is normal to Face
dirn2 is in (du2, dv2) direction
```

# System rules (3)

- Format of the CSYSTEM statement is:
  - If argument to CSYSTEM contains 5 entries and first is negative:

• If argument to CSYSTEM contains 7 entries:

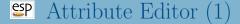

- Best practice is to set Attributes when entity is first created
- If not possible, the editAttr UDF is available to set Attributes based upon the Attributes of an entity's neighbors

## Attribute Editor (2)

• Statements in the attribute editor can be one of:

```
    NODE <selector> <attrName1=attrValue1> ...
    EDGE <selector> <attrName1=attrValue1> ...
    FACE <selector> <attrName1=attrValue1> ...
    AND <selector> <attrName1=attrValue1> ...
    ANDNOT <selector> <attrName1=attrValue1> ...
    SET <attrName1=attrValue1> ...
```

- Keywords can either be specified in lowercase or UPPERCASE
- <selector> can be one of HAS, ADJ2NODE, ADJ2EDGE or ADJ2FACE

## Attribute Editor (3)

• Typical block of code looks like:

```
NODE ADJ2FACE tagType=spar tagIndex=1
AND ADJ2FACE tagType=lower
AND ADJ2EDGE tagType=root
SET capsConstraint=pointConstraint1
```

• Patterns can be used with PATBEG and PATEND

## SP Viewing Attributes

- Attributes can be viewed in ESP in three ways:
  - pressing the mouse in the Tree Window when cursor is over the Body name
  - pressing the  $\wedge$  or **6** key when pointing to a Face, Edge, or Node in the Graphics Window
  - using the Display Filter option (at the bottom of the Tree Window)

- Using \$ESP\_ROOT/training/ESP/data/session08/wingStruct.csm
  - put the Attribute LoadPoint=leftTip on the Node that is at the intersection of the forward spar, wing tip, and upper skin on the left wing
  - for the skin panels on the rite wing that are between the first and second rib, make their color red and their grid white
  - make the Edges blue that are between two red panels